## **Rate Restrictions: Closed to Arrival and Minimum LOS**

All changes to Rates and Restrictions are made in **SETUP | RATES | MANAGE RATES.** The **Manage Restrictions** function allows you to display ONLY the Restrictions for a Single Rate Plan and change the Restrictions for multiple Rate Plans at the same time.

Although Restrictions can also be changed using [Manage Single Rate,](https://docs.bookingcenter.com/display/MYPMS/Manage+Single+Rate+Plan) the **Manage Restrictions** function makes it easy to change ONLY Restrictions.

## **Using Manage Restrictions**

Each Rate Plan is assigned it's own Restrictions and can be adjusted for one Rate Plan or for multiple Rate Plans at the same time. If you choose one Rate Plan, then the restrictions will change for only the rate plan selected. If you choose multiple Rate Plans, then the restrictions will change for all of the rates selected. [Learn more about Rate Restrictions](https://docs.bookingcenter.com/display/MYPMS/Rate+Restrictions)

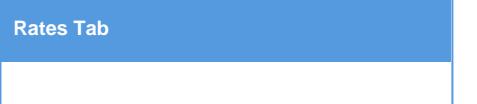

Depending on the changes you need to make, use one ofthe thesemethods to change the Rate Plan restrictions. Read below for an overview of Manage Restrictions.

- 1. **[Single Rate Restrictions:](https://docs.bookingcenter.com/display/MYPMS/Single+Rate+Restrictions)** Change restrictions for a Single Rate Plan, unless selected for a multiple rate change.
	- 2. **[Multiple Rate Restrictions](https://docs.bookingcenter.com/display/MYPMS/Multiple+Rate+Restrictions)**: Change restrictions for multiple Rate Plans at the same time
	- 3. **[Child Rate Plan Restrictions:](https://docs.bookingcenter.com/display/MYPMS/Child+Rate+Restrictions)** Child Rate Plans can have unique restrictions, which means the restrictions can be different from the Parent Rate that it is linked to.

**Note**: To change the restrictions for Child Rate Plans, the "Manage Restrictions" box must be checked. If this box is not checked, then the Child Rates will not appear in the drop-down list.

## **There are four Rate Restriction settings:**

- **MIN LOS** (Minimum Length of Stay): Requires a minimum stay for any booking arriving on the date chosen. I.e.2 night MIN LOS on a Friday would require any booking made with an arrival date of Friday to stay 2 nights.
- **MAX LOS** (Maximum Length of Stay): Requires a maximum stay for any booking arriving on the date chosen. I.e.4 night MAX LOS on a Sunday would require any booking made with an arrival date of Sunday to limit the stay to 4 nights.
- **Arrivals**: CTA (Closed to Arrival). If this box is checked, then the rate plan will be unavailable for bookings with this arrival date. I.e. Saturday is checked. A guest making a booking will not be able to choose Saturday as an arrival date.
- **Closed** (Closed to Availability): If this box is checked, then the rate plan will be completely closed to availability. This means that a booking can't be made to arrive orstayover on this date. Use this setting to completely close out availability for a date or date range.

## **Please note the difference between using "Arrivals" and "Closed".**

- **"Arrivals"** effectively closes the Rate Plan and makes any Room Type it is assigned to unavailable to arrival on the channel the Rate Plan is allocated to I.e. website, GDS and Front desk.
- **"Closed"** makes any Room Type it is assigned to unavailable for arrival and/or stay-overs, meaning availability is completely closed on the channel the Rate Plan is allocated to I.e. website, GDS and Front desk.